# **eole-sympa - Evolution #3770**

# **Respecter le processus d'activation d'un hôte virtuel sur les applis web**

06/07/2012 10:28 - Lionel Morin

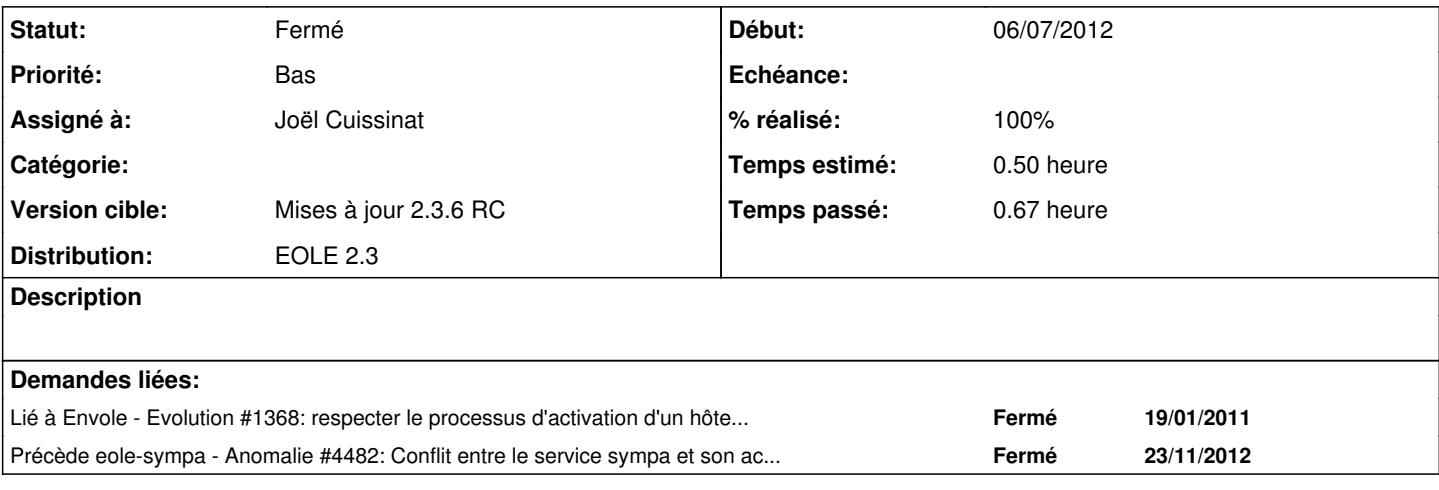

### **Révisions associées**

**Révision 07a899b5 - 17/08/2012 10:07 - Joël Cuissinat**

dicos/25\_sympa.xml : utilisation de <service method='apache'>

Fixes #3770 @10m

# **Révision 442a5014 - 17/08/2012 10:13 - Joël Cuissinat**

Suppression de l'ancien fichier de conf apache en postinst

Fixes #3770 @5m

# **Historique**

## **#1 - 11/07/2012 14:50 - Joël Cuissinat**

- *Assigné à mis à Joël Cuissinat*
- *Version cible mis à Mises à jour 2.3.6 RC*
- *Temps estimé mis à 0.50 h*

# **#2 - 17/08/2012 09:55 - Joël Cuissinat**

- *Statut changé de Nouveau à Ne sera pas résolu*
- *Version cible Mises à jour 2.3.6 RC supprimé*

Du fait des groupes de conteneurs, cette application se retrouve avec les autres, mais elle est nativement prévue pour s'installer dans le conteneur **mail** et non dans le conteneur **web** !

Pour moi, il faut réserver l'utilisation de <service method='apache> aux applications du conteneur web.

```
root@amonecole:~# grep reseau /usr/share/eole/creole/dicos/40_scribe_conteneurs.xml 
                <container name="reseau" id="51"/>
                <container name="web" group="reseau"/>
                <container name="mail" group="reseau"/>
```
#### **#3 - 17/08/2012 10:00 - Joël Cuissinat**

- *Statut changé de Ne sera pas résolu à À valider*
- *Version cible mis à Mises à jour 2.3.6 RC*

Bon, en fait après vérification du code dans "pyeole/service.py", ça marche :)

## **#4 - 17/08/2012 10:09 - Joël Cuissinat**

- *Statut changé de À valider à Résolu*
- *% réalisé changé de 0 à 100*

Appliqué par commit [07a899b5f09d278acbe53e2a9a3ace5795a15fb3.](https://dev-eole.ac-dijon.fr/projects/eole-sympa/repository/revisions/07a899b5f09d278acbe53e2a9a3ace5795a15fb3)

# **#5 - 17/08/2012 10:14 - Joël Cuissinat**

Appliqué par commit [442a5014791c618d75e69c46a9a9200fde642a4f.](https://dev-eole.ac-dijon.fr/projects/eole-sympa/repository/revisions/442a5014791c618d75e69c46a9a9200fde642a4f)

#### **#6 - 30/08/2012 11:24 - Joël Cuissinat**

*- Statut changé de Résolu à Fermé*

## 1. test de la suppression de l'ancienne configuration

```
root@amonecole:~# ls $container_path_web/etc/apache2/sites-enabled/apache-sympa.conf
/var/lib/lxc/reseau/rootfs/etc/apache2/sites-enabled/apache-sympa.conf
root@amonecole:~# apt-eole install-conteneur web "--reinstall sympa-pkg" 
  [ ... ]
Paramétrage de sympa-pkg (2.3-eole4~2.gbp3de2f8) ...
```

```
root@amonecole:~# ls $container_path_web/etc/apache2/sites-enabled/apache-sympa.conf
ls: impossible d'accéder à /var/lib/lxc/reseau/rootfs/etc/apache2/sites-enabled/apache-sympa.conf:
 Aucun fichier ou dossier de ce type
```
## 2. test de l'activation

```
root@amonecole:~# echo $activer_sympa;ls -l /var/lib/lxc/reseau/rootfs/etc/apache2/sites-enabled/sympa 
oui
lrwxrwxrwx 1 root root 24 2012-08-17 10:37 /var/lib/lxc/reseau/rootfs/etc/apache2/sites-enabled/sympa ->
 ../sites-available/sympa
```
#### 3. test de la désactivation

```
root@amonecole:~# echo $activer_sympa;ls -l /var/lib/lxc/reseau/rootfs/etc/apache2/sites-enabled/sympa 
non
ls: impossible d'accéder à /var/lib/lxc/reseau/rootfs/etc/apache2/sites-enabled/sympa:
 Aucun fichier ou dossier de ce type
```